## 26/09/11 testing test.ckan.net

Sunday, 25 September 2011 22:43

BUG: Edit packages or my account info does not display correctly on preview

Bug: field display within package view for resources doesn't go all the way across

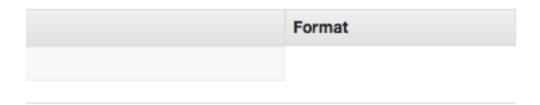

Groups: http://test.ckan.net/group - should be in order of popularity rather than alphabetically. Plus search groups field.

About page: http://test.ckan.net/about takes you to a server error

Creating new groups: extras field - not clear what this is for, need examples and instructions.

No way to tag groups! Would be nice to have a tag cloud of existing tags to encourage:

- a) standardisations
- b) better ways to find related datasets (i.e. browse groups which are tagged similarly to your current dataset)

Name - can be much clearer - this is the unique id used for the url. should convert typed text into a preview of the url for the group below (with dashes for spaces) Suggest looking at http://groupspaces.com/a/group/

## **Groups in general**

No clear navigation within a group. What are the different sections for a group. This should be:

- group information (title, description, owner, members of group)
- datasets belonging to group (from where you can add new datasets directly if you're logged in inline through an 'add dataset' field
- edit
- authorisation (i would call this group permissions)

The navigation between these pages should be persistent otherwise it's really unclear how to get back to the group or even to know exactly where you are at any given moment in time

In the authorisation section, i'd like tooltip help information about what each of the anon\_editor

|      | admin | editor | reader |
|------|-------|--------|--------|
| mean |       |        |        |

## Search:

need to add faceting by licence and by whether downloadable resources are associated with a dataset options, like existed before. These should work similarly to the tags/links in the side bar

Searching by theme - like on public data.eu -> want fixed higher category tags for all datasets for browsing with most popular/downloaded/commented datasets in each theme highlighted

search by faceting on the left like publicdata.eu better than having it on the

## Datasets:

the fact that datasets look very different depending on whether you're viewing or editing is confusing and unpleasant. The subscribe button around datasets doesn't really work as expected...

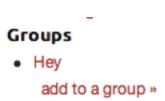

BUG: the add to a group link in view dataset

takes you to edit basic information not to edit groups as it should.

Tags should be a separate section - not fixed at the end of basic information. A large portion of the point of CKAN is to enable people to find data sets by searching directly and increasingly through browsing and coming across more valuable datasets than initially aimed for - tags and 'related datasets' are very important to this.

subscribe to history updates again takes you to a page where it's not at all clear what's going on what you're supposed to do

editing licence on non open data sets does not update licence on dataset view